## **Capturar vídeos para os carregar para o YouTube**

Capture e copie uma parte de um vídeo gravado (máx. 15 minutos) para o carregar para o YouTube, e guarde-a como um vídeo YouTube. Quando captura vídeos para o YouTube, a duração dos mesmos não pode exceder 15 minutos.

*1* Selecione o modo de vídeo.

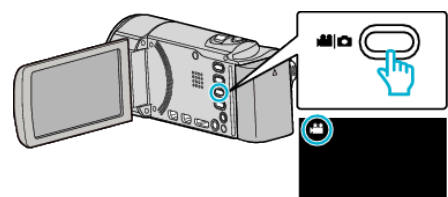

**2** Toque em **E** para seleccionar o modo de reprodução.

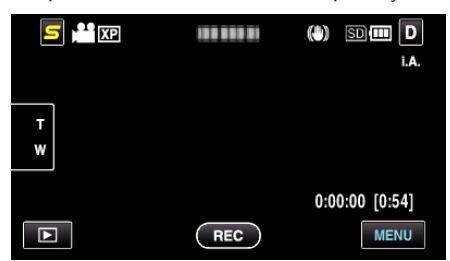

*3* Toque em "MENU".

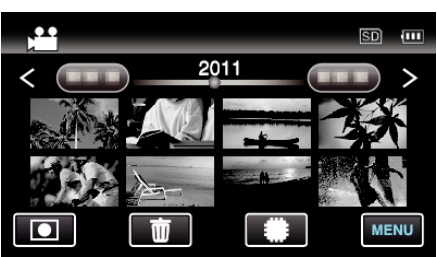

*4* Toque em "CARREGAR DEFINIÇÕES".

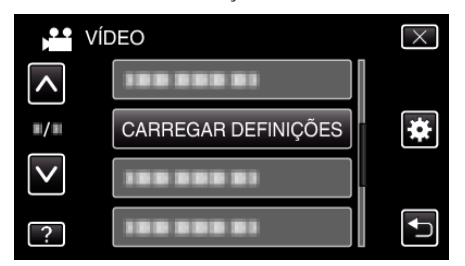

**5** Toque no vídeo para editar.

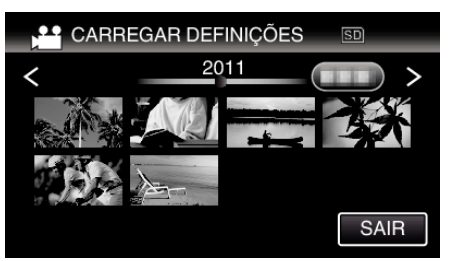

- *6* Toque em "CORTAR".
	- 0 Quando a edição não é necessária, toque em "NÃO CORTAR".

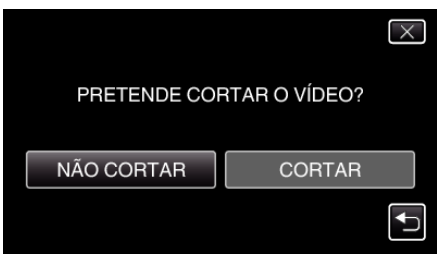

0 Se o vídeo seleccionado for superior a 15 minutos, é necessário diminuir o seu tamanho.

## **Editar**

**7** Toque em **Ⅱ** para colocar a reprodução em pausa no ponto de início desejado, depois toque em "A".

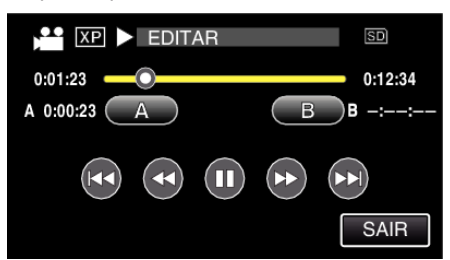

8 Toque em  $\blacksquare$  para colocar a reprodução em pausa no ponto de fim desejado, depois toque em "B".

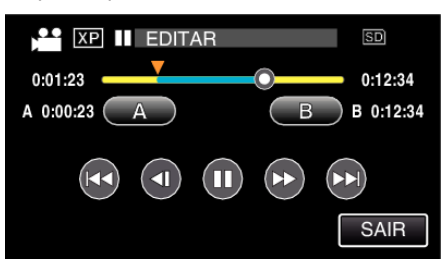

- 0 Para redefinir o ponto de início ou de fim, toque em "A" ou "B" na cena desejada (posição).
- 0 Quando captura vídeos para o YouTube, a duração dos mesmos não pode exceder 15 minutos.
- *9* Toque em "DEF.".

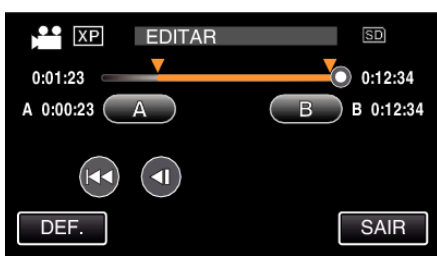

*10* Toque em "SIM".

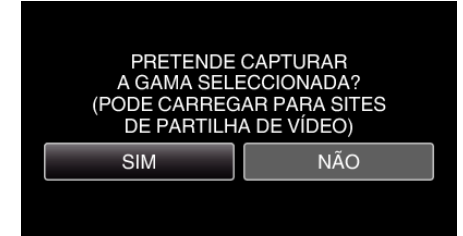

- 0 Depois de copiar, toque em "OK".
- 0 Quando acabar de copiar, o arquivo copiado é adicionado ao ecrã de índice.
- 0 Para sair das definições de carregamento, toque em "CANCELAR" na tela de definições de carregamento.

## **NOTA :**

0 O ponto de divisão pode desviar-se ligeiramente da cena selecionada.

## **Carregar vídeos para o YouTube**

Pode carregar os seus vídeos para o YouTube com o software fornecido Everio MediaBrowser 3. Instale o software no seu computador e ligue este aparelho ao computador.

0 Para detalhes sobre a utilização do software, consulte o arquivo de ajuda.

Problemas ao carregar vídeos:

- 0 Verifique se tem uma conta criada no YouTube. (Precisa de ter uma conta criada no YouTube para carregar arquivos para o YouTube.)
- 0 Consulte as secções "Q&A", "Informações mais recentes", "Informações sobre transferências", etc. na parte "Clique para obter as informações mais recentes sobre o produto" no arquivo de ajuda do software fornecido Everio MediaBrowser 3.